**Check Services Crack [32|64bit] [2022]**

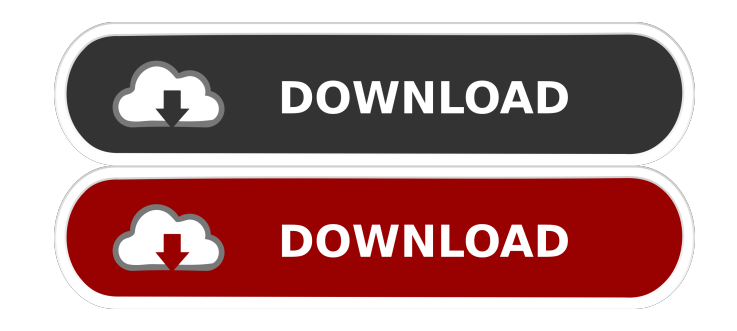

## **Check Services Crack + Product Key For PC [Latest 2022]**

The application was developed with PHP 5 and it works with both Windows and Linux. QS Creator is a graphical object modeling tool for Java, C#, ASP.NET, and C++ software developers that help you to create rich, component-based software applications with your own editors and tools. QS Creator is a powerful application that provides you with an easy-to-use environment for quickly designing, creating and testing applications in which user interfaces, application logic and database interaction are organized in a set of objects. The application provides simple wizard-style user interfaces, and allows you to combine objects using XML or a Java Editor to build applications which are easy to modify or adapt. You can use the wizard-based editors to drag and drop objects and link them together to create GUI based applications, or to modify and debug existing applications. The application provides extensive object-oriented modeling features which make it very easy to design and create user interfaces in which you can easily create a set of object classes that can be connected to build the complete application. The created object classes can be linked together using the various constructs provided by the application, such as XOR objects, connections, event triggers and conditional expressions. DB2v8 for.NET is an open source, portable version of IBM's DB2® v8.1 database management software that runs in the Windows.NET Common Language Runtime. It provides access to the complete DB2 v8.1 interface, as well as the same high-level programming capabilities of the DB2 v8.1 Native Client, making it suitable for building robust.NET applications. All your favorite functions, combined in one easy-to-use application. Sysinfo provides you with real-time information about your system, with all the most relevant data you need to diagnose problems or compare system performance. ColorCache is a powerful, multi-platform image cache. With ColorCache you can easily view and search thousands of images on your PC. The free version lets you cache up to 100 images and has a very small footprint. It works great in Windows and Mac OS. TTFont is a small, extensible library of functions to deal with TrueType fonts. It includes an API, a collection of utility classes, and a set of example apps. The Vector-x is the first vector/raster drawing library to feature a command line debugger. The Vector-x debugger is a set of command line tools that allow you to analyze, edit, debug

#### **Check Services Crack + [March-2022]**

\* Startup/Pause of a service: From the local menu, you can start or pause a selected service. The service icon will blink to indicate that the service is currently running. \* Select a service: Double-click on a service to select it, then press the "Start" or "Pause" button. \* Select a time interval: You can choose the time interval (seconds, minutes or hours) that Check Services Crack Mac will periodically check if a service is running. By default, it will check every 30 seconds. \* Check: Check the selected service and generate a report. \* Refresh: If a service is running and needs to be checked again, click "Refresh". \* List of services: You can browse the list of services using the left and right arrow keys. This is not a full review but a quick little tool that will help anyone do more with their servers. If you are using the iLO or Citrix Integrated Lights Out on your Linux servers, you might want to use the iLO or Citrix Remote Server Tools to control your servers remotely. There are many different versions of the Citrix Remote Server Tools and each one has a few features that make it more or less useful depending on your needs. There are even paid versions of the Citrix Remote Server Tools, for instance, the software that comes with iLO. Check out our Citrix Remote Server Tools reviews or our Citrix iLO reviews to find out more. Surround Sound adds a second speaker to your game (or Skype call) to allow you to hear your surroundings and not just listen to the people in front of you. Just open up your volume control and add the Surround Sound output. You can choose the channel from the front, side, and rear, with a variety of different speaker configurations. Surround Sound is a bit of an experiment to see how it works, but it might just add a bit of extra realism to your online gaming or computer multitasking sessions. Thanks to a program developed by a Romanian software developer, you don't need to install any special driver for your scanner or fax/printer when you want to share it with multiple users. In this guide, we will show you how to install your printer or scanner as a Samba printer or printer driver without having to install any additional drivers. We will use two Windows XP SP3 machines (Windows Client and Server). There are some command line tools that can be used to analyze the usage 77a5ca646e

## **Check Services Crack+ (Latest)**

gpsd is a lightweight daemon that monitors your GPS devices, collects their GPS-fixes and provides them to applications. It is a generic GPS daemon that is not tied to any specific GPS chip (like GPSD). Description: Ganglia is a real-time distributed monitoring and management framework for largescale object tracking and distributed computing applications. Description: Tixati provides server monitoring and management services. It allows you to monitor services, file and disk usage, running processes, as well as bandwidth usage on a Linux server. It also provides a web interface that you can use to view the status of the server. Description: ImageMagick is a software suite to create, edit, and compose bitmap images. Description: NeoMorph is a collection of tools to create and edit morphing (puppeteering) effects. It can be used as a single-frame animation tool, or can also be applied to multiple frames, with a variety of effects. Description: phpRPC is an open source implementation of the Simple Remote Procedure Call (RPC) protocol. Description: Bits of Perl are utilities used to improve your life as a programmer. Description: Bots are programs that stand in for a human. Here is one that would be great for testing you php application Description: YAMLS (Yet Another Markup Language) allows you to create simple text files containing a simple form of markup language with some validation. Description: jittester is a tool to test your JavaScript application, which contains bugs. Description: LBCLANG is a multi-purpose and lightweight command line language interpreter. Description: Spec is a scripting language with the following features: Single and double quote Semicolons Braces Arithmetic operators (+, -, etc.) Great for testing websites and applications that use perllike syntax. Description: Pingdom is a service that monitors your website and sends you alerts when there is a downtime. Description: The VirtualBox Addon for Azureus is an Azureus extension that allows you to mount a virtual hard drive on your machine. Description: Aspire Recharge is an easy to use recharge and payment system for many prepaid airtime services. Description: The Toolbar N

#### **What's New in the Check Services?**

A lightweight and easy to use application designed to help you manage the services that are running on your servers. Check Services enables you to start, stop or delete a service and set the checking time interval. Periodically, the application will verify if the selected services are still active. Requirements: A working knowledge of the Windows command line This page will explain the steps to install and configure Check Services. Steps to Install and Configure Check Services To install Check Services, follow these steps. Create a Service Install Script Check Services can only be installed by creating a service install script and then placing this script on the server. Create a text file named CheckServices.reg and save it in the following location: C:\Windows\System32\ServiceRepository Create a text file named Install.bat and save it in the following location: C:\Windows\System32\ServiceRepository\CheckServices.reg Run Install.bat to create a script that will install Check Services. (Optional) Change the Service Start Type to Automatic Check Services will automatically start a service when you start the application. Because you can only install Check Services by creating a script, the script will automatically start the service when the application is run. For safety, you may want to change the Service Start Type to Manual or Disabled so that you can verify that the script works. To do this, follow these steps. Open the Services snap-in. Select Services and right-click Check Services. Select Properties. Select the Service Tab. Select the Startup Type from the list. Click the Change button. Select Automatic. Click the OK button. Delete the Script After you have created the service install script and tested that it works, you can delete the script from the server. To delete the script, follow these steps. Close the Install.bat file. Delete the Install.bat file from the System32\ServiceRepository folder. Restart the computer to delete the file. If you had changed the Startup Type from Automatic to Manual or Disabled, you may have to restart the computer again to make the service start. Configure the Service After you have installed Check Services and confirmed that it is working correctly, you can configure the application to start automatically after the system has booted. You can also configure Check Services to check a server every day, week or month. To do this, follow these steps. Start the application. Select Services and right-click Check Services. Select Properties. Select the Services Tab. Select the Startup Type from the list. If you want to start Check Services on boot, select Boot. Select the Boot Time interval

# **System Requirements For Check Services:**

Operating Systems: Windows Mac OS Linux (multi-arch) Mac OS 10.9 or later (Mavericks) Linux (multi-arch) 10.9 or later (Mavericks) Windows 8.1 or later Windows 7 SP1 or later Mac OS 10.6 or later Mac OS X Snow Leopard 10.6 or later Processor: Intel Core 2 Duo or AMD Athlon X2 2.8 GHz or better Intel Core i3 3

<https://www.raven-guard.info/transscriber-crack/>

[https://triberhub.com/upload/files/2022/06/2RaabjrtTOPROYWhfGhE\\_06\\_8db0f07fe42ca1105aa704301dc7b3b0\\_file.pdf](https://triberhub.com/upload/files/2022/06/2RaabjrtTOPROYWhfGhE_06_8db0f07fe42ca1105aa704301dc7b3b0_file.pdf)

<https://webtium.com/wp-content/uploads/2022/06/harcar.pdf>

[https://excellencestars.com/wp-content/uploads/2022/06/Voimakas\\_PST\\_Merge.pdf](https://excellencestars.com/wp-content/uploads/2022/06/Voimakas_PST_Merge.pdf)

<https://coopergoody.com/privacy-policy/26036/>

<https://fin-buro.info/wp-content/uploads/2022/06/adajos.pdf>

http://chat.xumk.cn/upload/files/2022/06/Cvh6hH5yOf32O7wisLIz\_06\_aa386c646941a281c491271ecc814b7d\_file.pdf

[http://bookmanufacturers.org/wp-content/uploads/2022/06/Free\\_MP4\\_to\\_MP3\\_Converter.pdf](http://bookmanufacturers.org/wp-content/uploads/2022/06/Free_MP4_to_MP3_Converter.pdf)

[https://romanibook.com/upload/files/2022/06/OEXR1pptwoiEi8ILNI5A\\_06\\_8db0f07fe42ca1105aa704301dc7b3b0\\_file.pdf](https://romanibook.com/upload/files/2022/06/OEXR1pptwoiEi8ILNI5A_06_8db0f07fe42ca1105aa704301dc7b3b0_file.pdf) https://evahno.com/upload/files/2022/06/EACmO2yOd1zUlKxkRq5c\_06\_aa386c646941a281c491271ecc814b7d\_file.pdf